## **Registro de estudiantes para el nuevo año escolar**

Use [https://carlsbadusd.asp.aeries.net/student](https://carlsbadusd.asp.aeries.net/student/LoginParent.aspx) o el enlace del portal Aeries en el sitio web de su escuela.

- 1. Inicie sesión en su cuenta del Portal para padres de Aeries
- 2. Utilice el enlace en el cuadro de recordatorio de confirmación de datos o navegue hasta Confirmación de datos en el menú de información para el estudiante. Vea aqui.

 $\bullet$ 

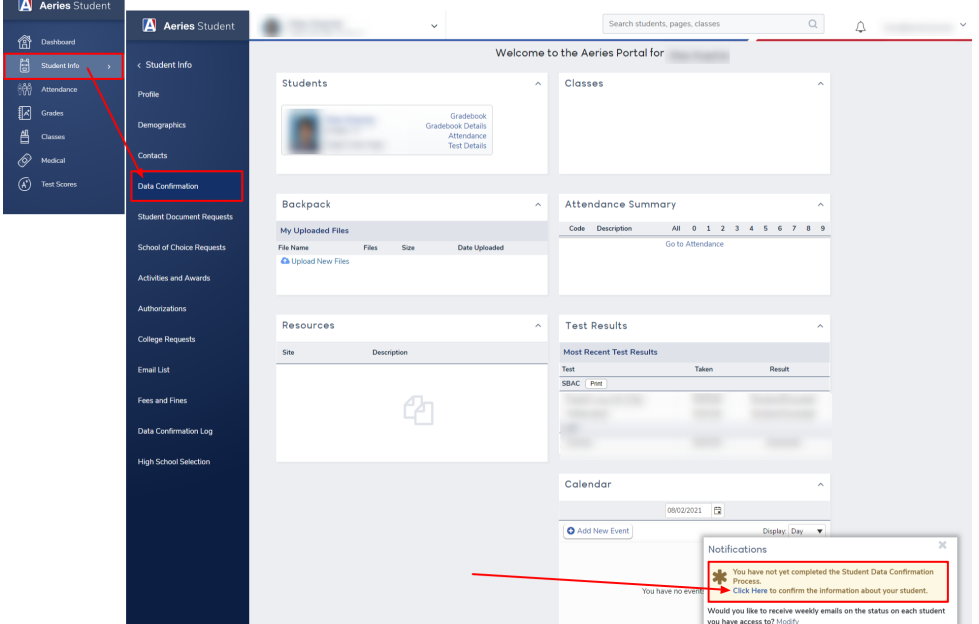

- 3. Revise cada sección del proceso y luego haga clic en "Confirmar y continuar" en la parte inferior a la izquierda de cada página.
- 4. Complete las 9 secciones del proceso de registro y haga clic en "Finalizar y enviar". Su registro no estará completo hasta que haga clic en este botón.

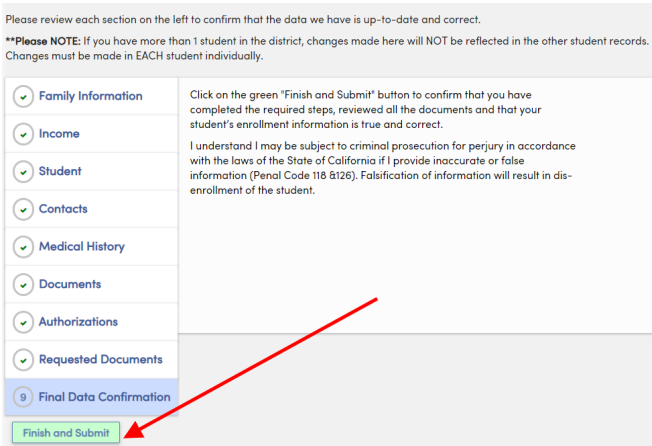

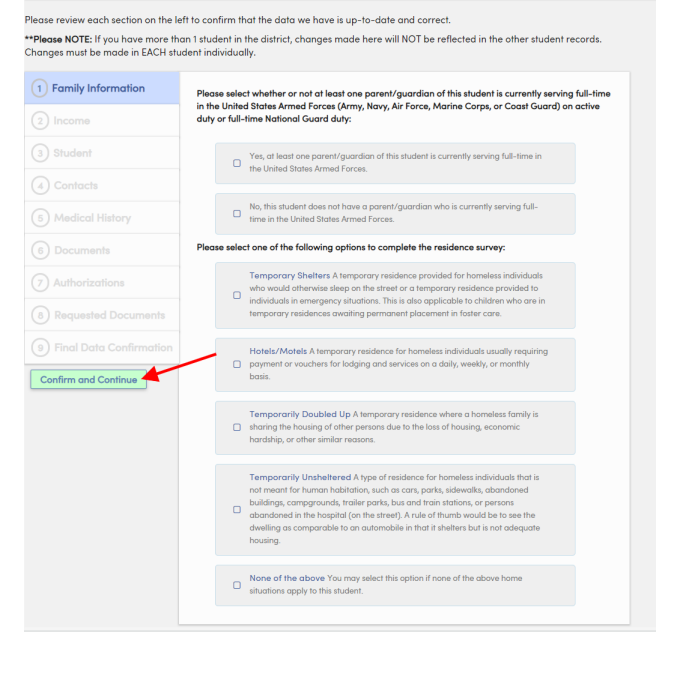

## **Registro de estudiantes para el nuevo año escolar**

Utilice [https://carlsbadusd.asp.aeries.net/student](https://carlsbadusd.asp.aeries.net/student/LoginParent.aspx) o el enlace del portal Aeries en el sitio web de su escuela.

- 1. Inicie sesión en su cuenta del Portal para padres de Aeries
- 2. Utilice el enlace en el cuadro de recordatorio de confirmación de datos o navegue hasta Confirmación de datos en el menú de información del estudiante.

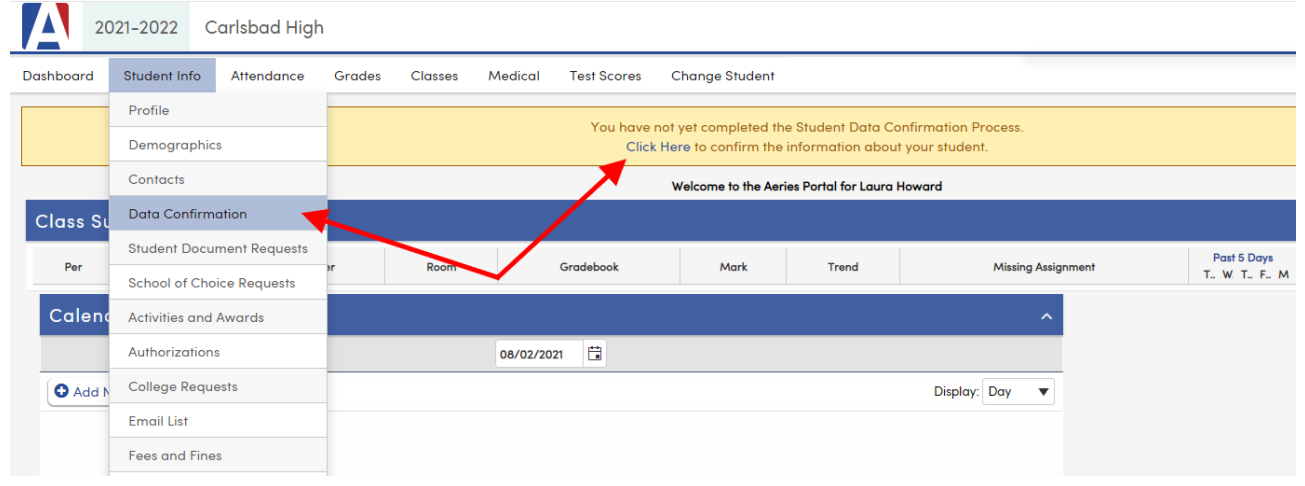

- 3. Revise cada sección del proceso y luego haga clic en "Confirmar y continuar" en la parte inferior izquierda de cada página.
- 4. Complete las 9 secciones del proceso de registro y haga clic en "Finalizar y enviar". Su registro no estará completo hasta que haga clic en este botón.

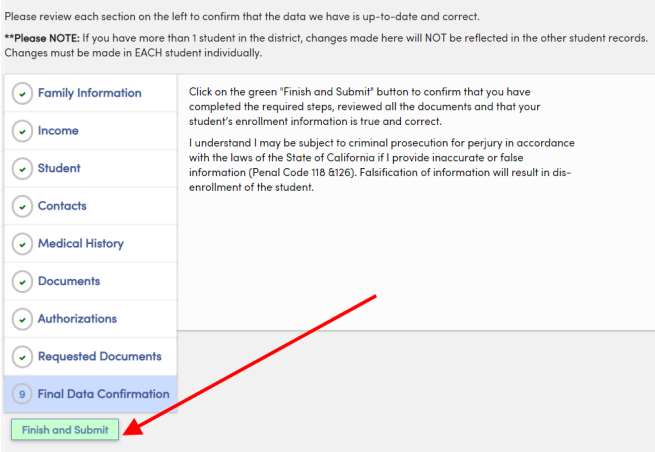

.<br>Please review each section on the left to confirm that the data we have is up-to-date and correct. \*\*Please NOTE: If you have more than 1 student in the district, changes made here will NOT be reflected in the other student records<br>Changes must be made in EACH student individually. 1 Family Information Please select whether or not at least one parent/guardian of this student is currently serving full-time<br>in the United States Armed Forces (Army, Navy, Air Force, Marine Corps, or Coast Guard) on active<br>duty or full-time N  $(2)$  Income 3 Student Yes, at least one parent/guardian of this student is currently serving full-time in  $\Box$  the United States Armed Forces. (4) Contacts  $\Box$  No, this student does not have a parent/g:<br> $\Box$  time in the United States Armed Forces. (5) Medical History se select one of the following options to complete the residence survey: (6) Documents  $\begin{tabular}{l|p{0.8cm}|} \hline \textbf{Tempporary Shelters A temporal position} position of the homeliss into the model otherwise steps on the street or a temporary realence protocol, and the average of the interpors, which is also applicable to children, the the proper product of the superpors of the other.} \hline \end{tabular}$  $\bigcirc$  Authorizations 8 Requested Doc  $\label{th:main} \textsf{Holes/Motes}~A~\textsf{ternporary}\text{~residence for homeless individuals usually required to provide a new two subscripts for loading and services on a daily, weekly, or monthly basis.}$ **9** Final Data Cor Confirm and Continue  $\label{lem:main} \begin{minipage}[t]{0.03\textwidth} \begin{tabular}{p{0.8cm}} \textbf{Temperature} & \textbf{D} & \textbf{M} & \textbf{M} & \textbf{P} & \textbf{P} & \textbf{P} & \textbf{P} & \textbf{P} & \textbf{P} & \textbf{P} & \textbf{P} & \textbf{P} & \textbf{P} \\ \hline \textbf{D} & \textbf{shoring} & \textbf{H} & \textbf{P} & \textbf{D} & \textbf{P} & \textbf{P} & \textbf{P} & \textbf{P} & \textbf{P} & \textbf{P} & \textbf{$  $\label{t:main} \begin{array}{l} \textbf{Temperatureed}~\textit{A}~\textit{type}~\textit{of \textit{reidence}}~\textit{for}~\textit{homules}~\textit{individual}~\textit{not}~\textit{mend}~\textit{for}~\textit{num}~\textit{In}~\textit{bndual}~\textit{in}~\textit{in}~\textit{in}~\textit{in}~\textit{in}~\textit{in}~\textit{in}~\textit{in}~\textit{in}~\textit{in}~\textit{in}~\textit{in}~\textit{in}~\textit{in}~\textit{$ None of the above You may select this option if none of the above home situations apply to this student.